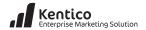

# **1** Campaign

## What is a marketing campaign?

A campaign is a specific, defined series of activities used in marketing a new or changed produce or service. An effective marketing campaign will shape your customers image of your company in a positive manner. Successful online marketing campaigns are based on a set of goals that are driven by conversions.

#### Why do I need campaigns?

Campaigns are the way that marketers consistently engage with an audience at scale. Based on a marketing plan, campaigns contain ways to validate the success of marketing activities for an organization.

# What a campaign is NOT

Campaigns are not random emails or communications to customers. They are well planned and thought out ways of engaging customers based on a set of defined goals.

# Campaign – Basic techniques

- Develop a marketing plan that contains measurable campaign goals.
- Identify campaign based conversions.
- Define lead scores based on campaign activities.
- Determine a score threshold that will indicate a sales ready lead.
- A/B test any campaign landing pages.

# **Campaign – Advanced techniques**

- Assign lead scores based on rules assigned to campaign activity such as the online behaviors of anonymous and known visitors
- Set up alerts for the sales when certain lead score thresh holds are met.

- Explore multiple scoring scenarios to gain greater insights into a leads level of interest in different products or campaigns.
- A/B split test campaign banners
- Optimize traffic sources to get the most out of well performing sources

#### **Campaign optimization**

- Continually review scoring and criteria to provide the most accurate score possible
- Review score of won and lost opportunities to verify they were what was expected for top prospects
- Review leads with high scores that did not turn into opportunities. How could the campaign be improved?
- Review contacts online behavior to see if their actions are really demonstrating the best campaign leads and are being reflected properly in the score.
- Leverage A/B and MVT testing to achieve the best possible conversions.
- Expand campaign areas that are well performing and close out areas that aren't.

#### **Top Resources**

Campaign overview:

http://devnet.kentico.com/docs/onlinemarketingguide/campaigns\_overview.htm

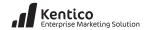

# Campaign quick start

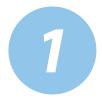

In CMS Desk select the On-line marketing tab and then click the Campaigns button as shown below.

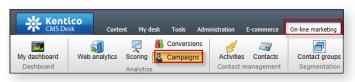

In the **Campaigns** screen select the **Campaigns** tab and then select the **New campaign** link as shown in the following screenshot.

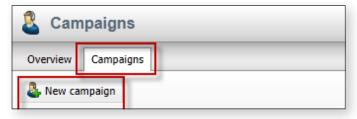

In the Campaigns screen in the **Campaign display** name enter **My Campaign**, in **Campaign name** enter **MyCampaign** and then select the **Ok** button as shown in the following screenshot.

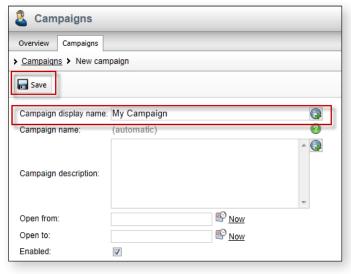

## Goals

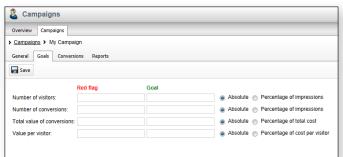

| Option name                | Description                                       |
|----------------------------|---------------------------------------------------|
| Number of visitors         | Sets the expected number of campaign visitors     |
| Number of conversions      | Sets the expected number of conversions.          |
| Total value of conversions | Sets a target number of all conversions expected. |
| Value per visitor          | Sets the average conversion.                      |

#### **Conversions**

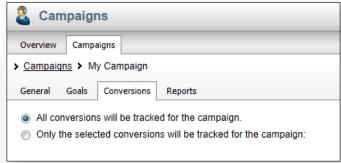

| Option name                                                     | Value                                              |
|-----------------------------------------------------------------|----------------------------------------------------|
| All conversions will be tracked for the campaign                | If checked any conversion on the site is included  |
| Only the selected conversions will be tracked for this campaign | If checked only selected conversions are included. |